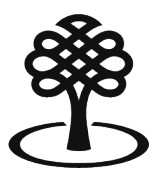

Canada Council Conseil des arts for the Arts du Canada

# **Self-nominating to be a peer assessor**

September 2023

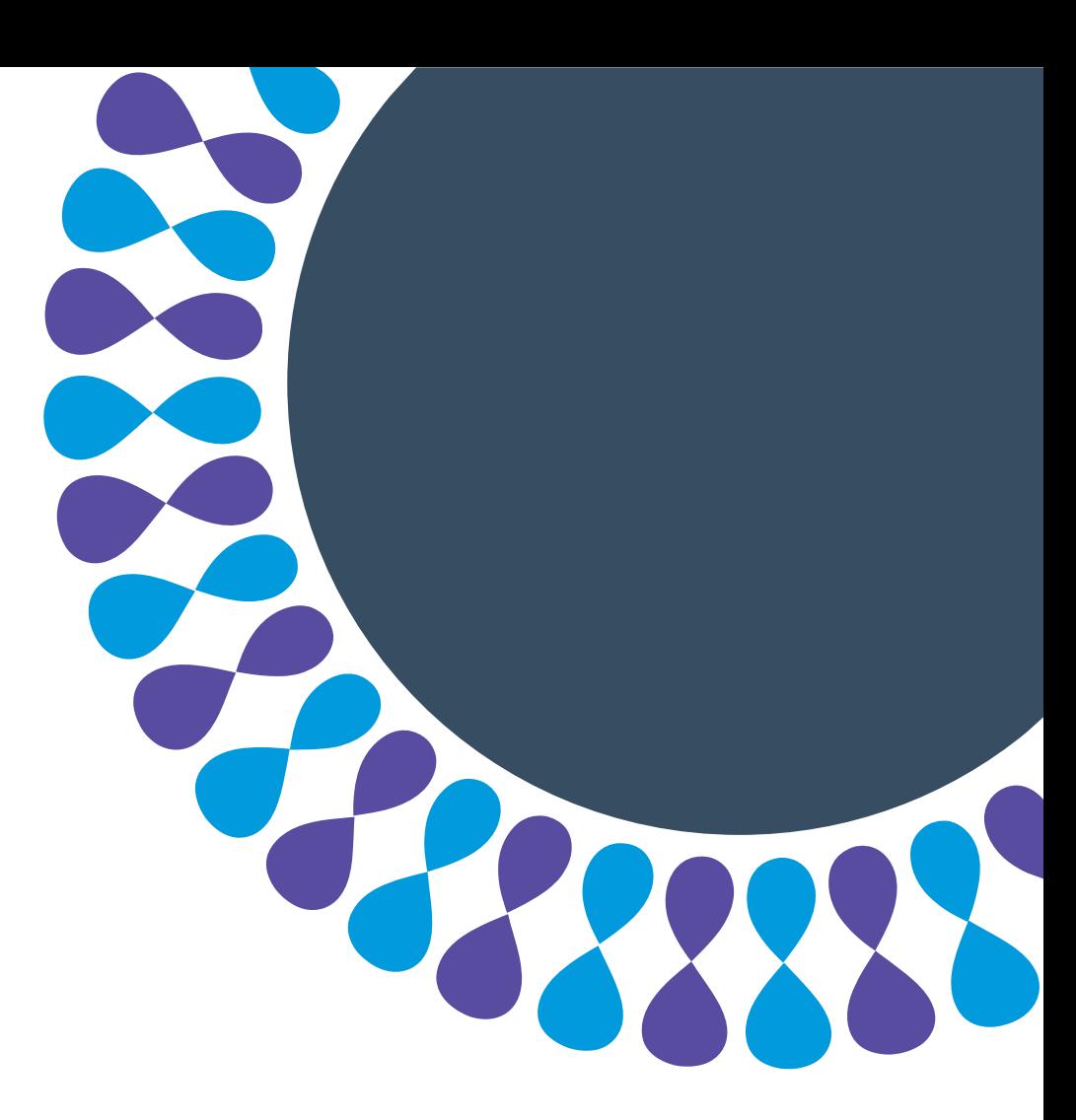

**Bringing the arts to life** L'art au cœur de nos vies

## **Peer assessors**

Peer assessors are people who participate in assessment committees. They are invited to evaluate funding applications and nominations based on their experience and knowledge.

To express interest in being a peer assessor, individuals nominate themselves.

The information that individuals provide when they self-nominate helps build a list of potential assessors who bring diverse perspectives and experiences to the assessment process.

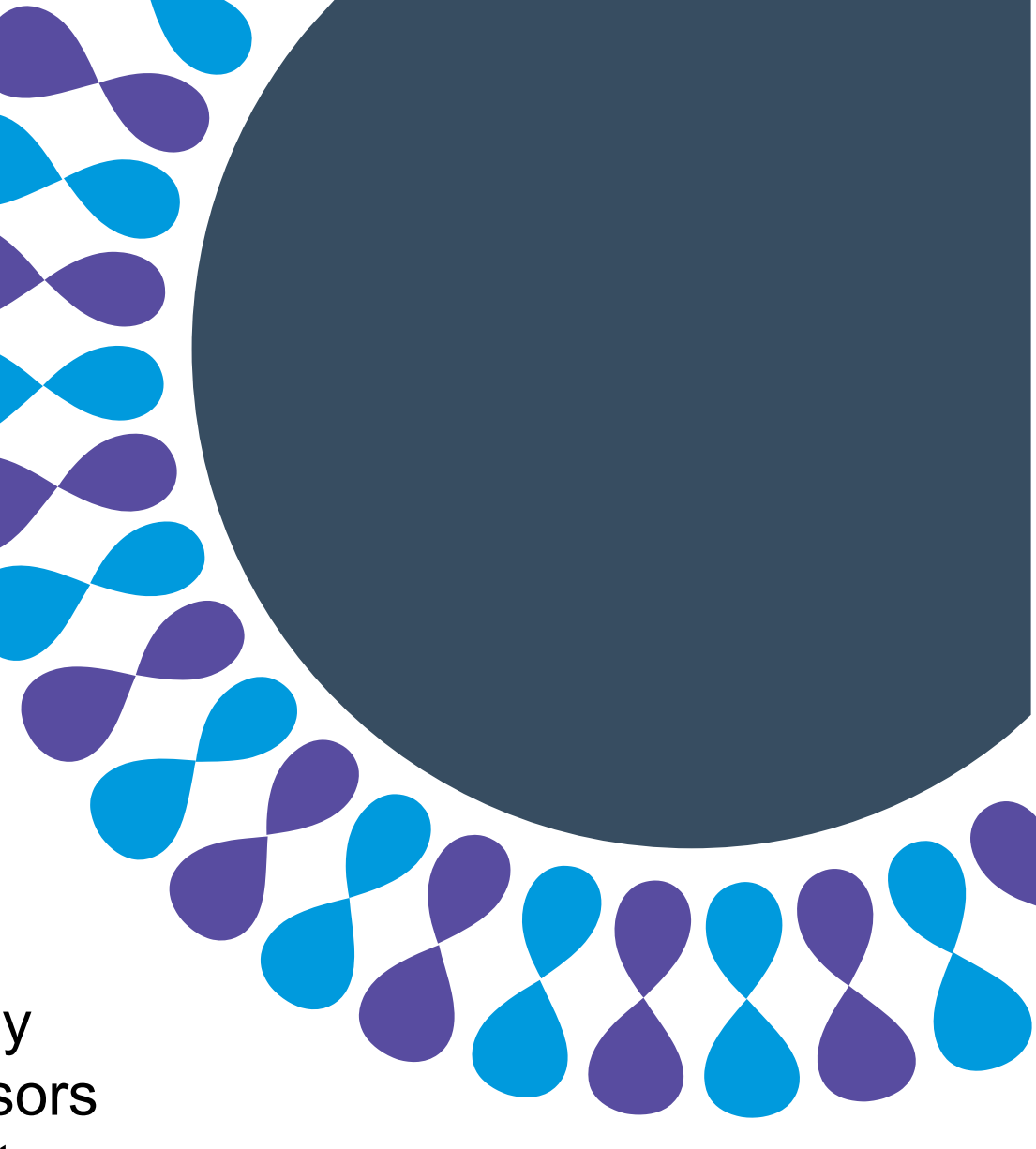

## **Peer assessor selfnomination**

This tutorial will show you how to self-nominate to be a peer assessor.

You will learn how to:

- fill out the Assessor Self-Nomination Form
- complete the Voluntary Self-ID
- fill out your Contact Information
- submit your Self-Nomination

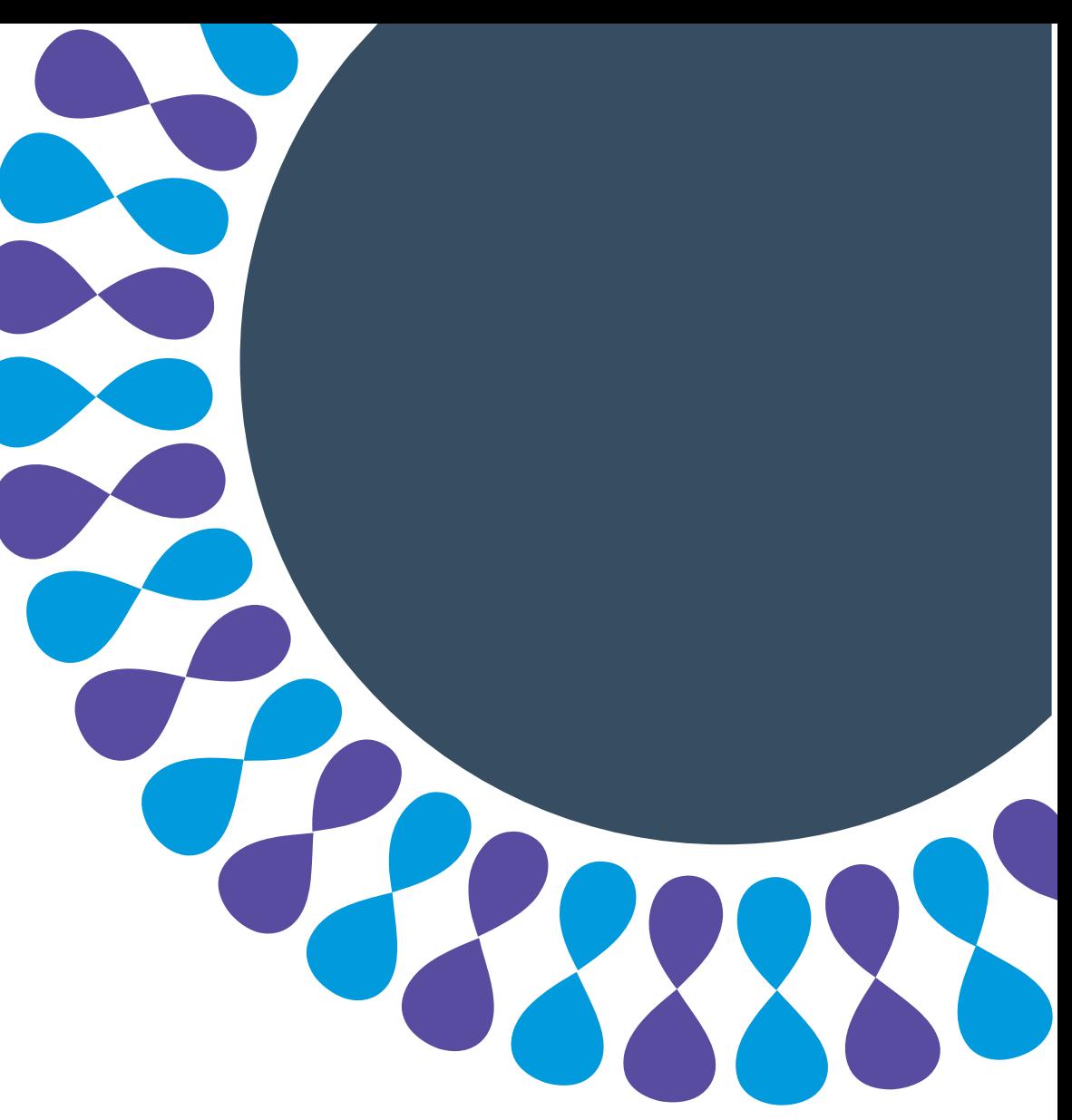

# **To select an applicant record**

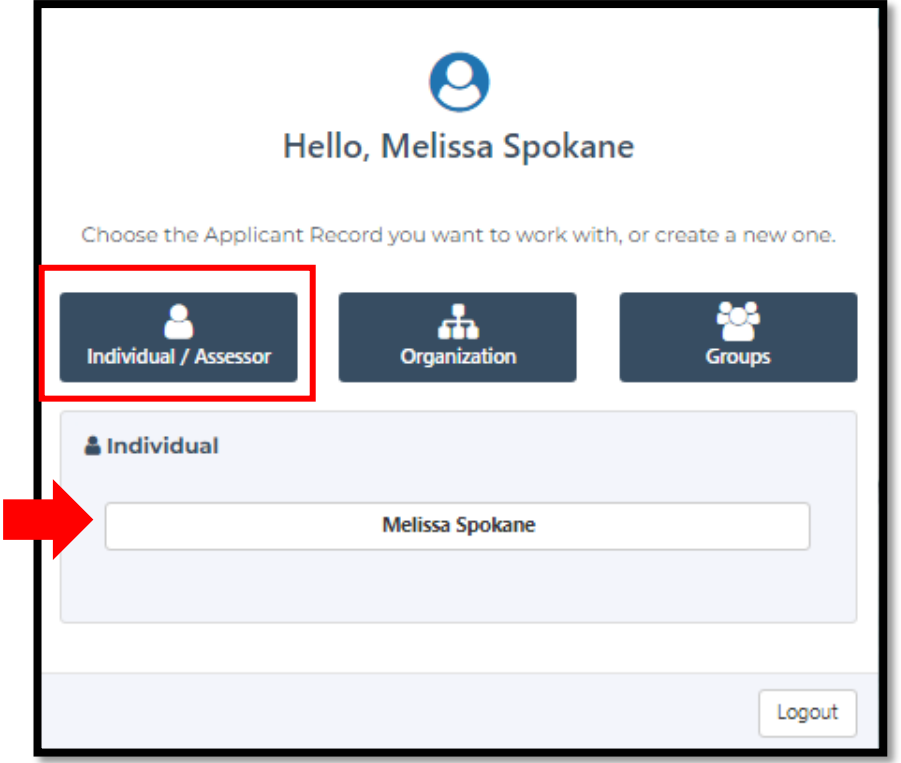

Step 1: Sign into the portal.

### **Note**

If you have not already created a portal account and you want help, see **Creating a portal account** in our [Resources](https://apply.canadacouncil.ca/Resources.aspx?) page.

Step 2: Click **Individual / Assessor.** 

Step 3: Click your name.

# **To begin the self-nomination process**

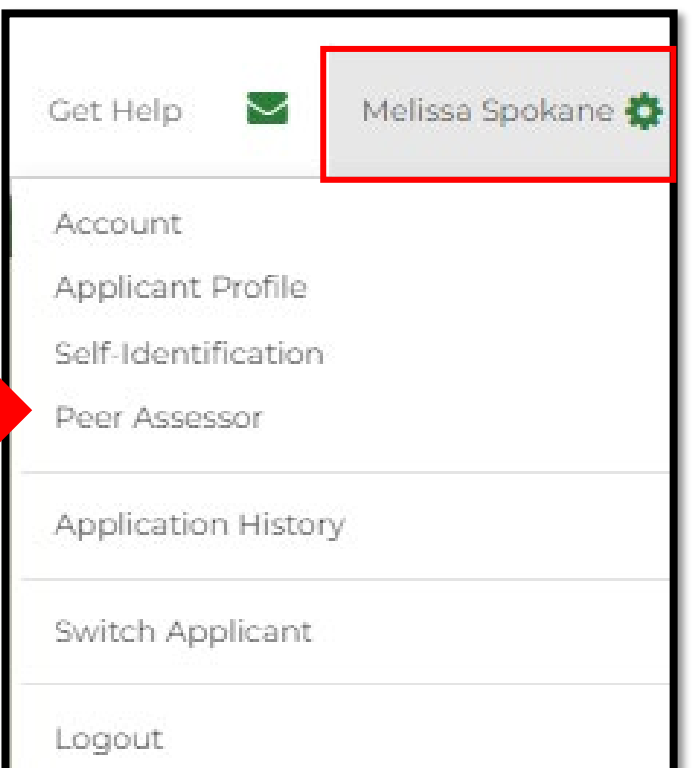

Step 1: Click **your name.** 

Step 2: Click **Peer Assessor.**

# **To begin the self-nomination process**

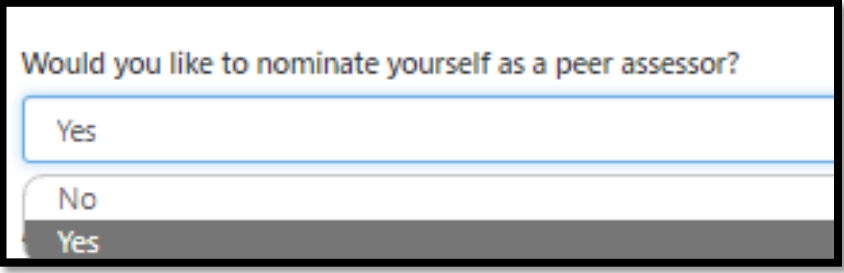

Step 3: Read the introduction.

Step 4: If you still want to self-nominate, select **Yes** to fill out the **Assessor Self-Nomination Form**.

## **To fill out the Assessor Self-Nomination Form**

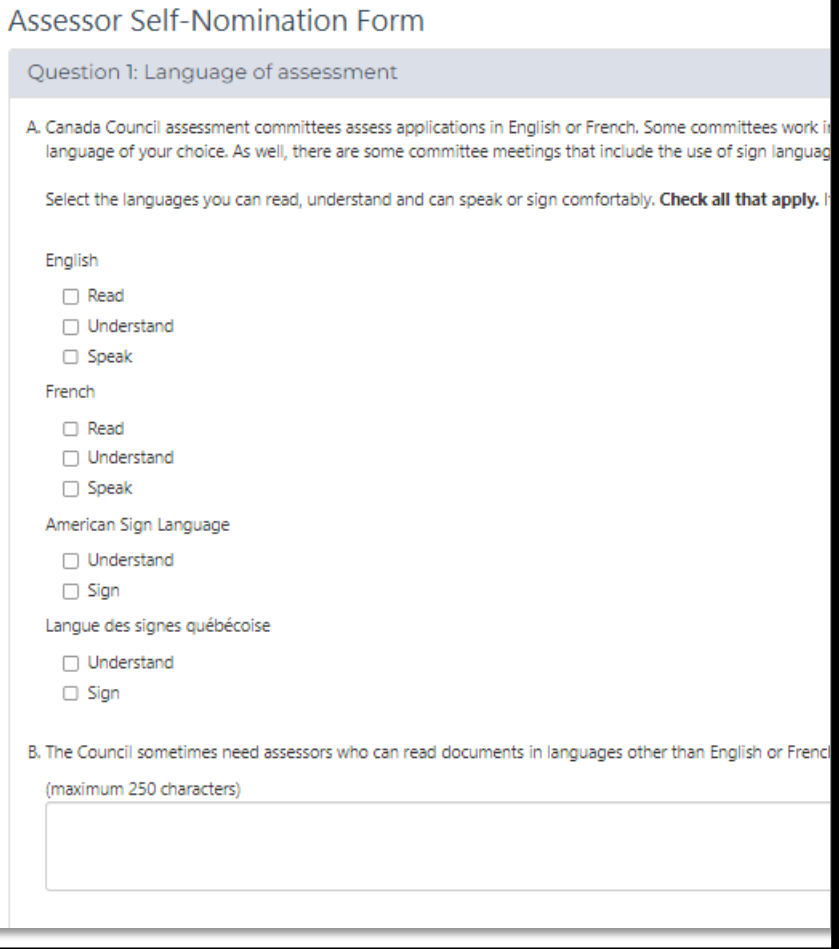

Step 1: Fill out the sections that apply to you.

### **Note**

There are 10 sections to complete:

- Most of the questions are checkboxes or drop-down menus.
- Some questions may not apply to you. Leave them blank.

## **To fill out the Assessor Self-Nomination Form**

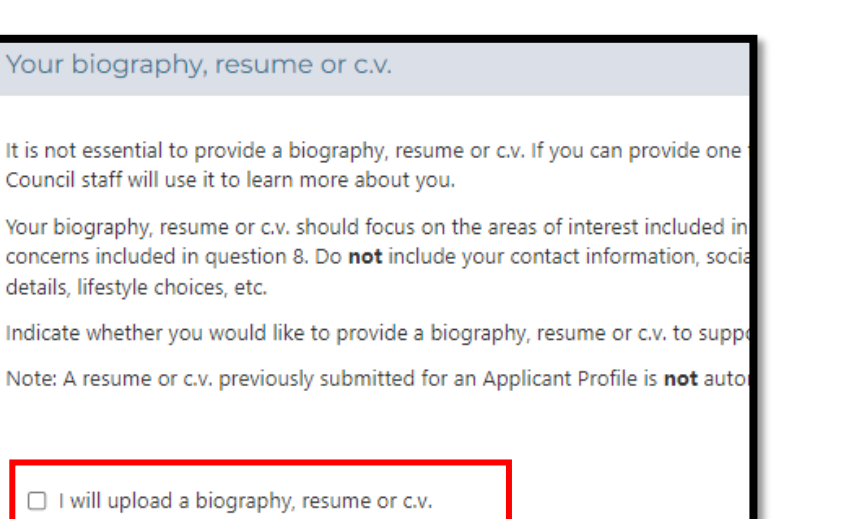

 $\Box$  I am not providing a biography, resume or c.v.

Step 2: To upload a biography, resume or c.v., check **I will upload a biography, resume or c.v.** 

If you don't want to upload a document, check **I am not providing a biography, resume or c.v.** 

**Tip** 

For help creating a c.v., go to Prepare your arts and cultural CV | Canada Council for the Arts.

## **To fill out the Assessor Self-Nomination Form**

Save and Continue

Step 3: Click **Save and Continue** to move to the Voluntary Self-ID form.

**Tip** 

You can return to this form at any time to:

- remove yourself as a peer assessor
- change your responses
- add an updated biography, resume or c.v.

# **To fill out the Voluntary Self-ID form**

#### Voluntary Self-Identification ✔

The Canada Council for the Arts encourages you to complete this voluntary selfidentification form to help determine whether its programs and services are reaching a diverse range of Canadian artists. You are invited to complete this form if you are applying for a grant, sitting on a peer assessment committee, being nominated for prize, or receiving a prize.

The Canada Council aims to support a vital and diverse arts ecology that enriches th lives of Canadians, and equity is a critical means to achieving this. All Canadians deserve to benefit from a vibrant, accessible, and pluralistic arts sector, and all creative expressions should have the same chance to flourish.

#### I wish to complete the Voluntary Self-ID form

I do not wish to complete this form

You have chosen to complete the Voluntary Self-ID form. Please answer the questions on the form below, then click Save and Continue.

### **Note**

If you already filled out the Voluntary Self-ID when you created your applicant record, confirm your information and skip to Step 4.

### Step 1: Click **I wish to complete the Voluntary Self-ID form,** or **I do not wish to complete this form.**

## **Tip**

You can return any time to fill out the form or change the information you entered.

## **To fill out the Voluntary Self-ID form**

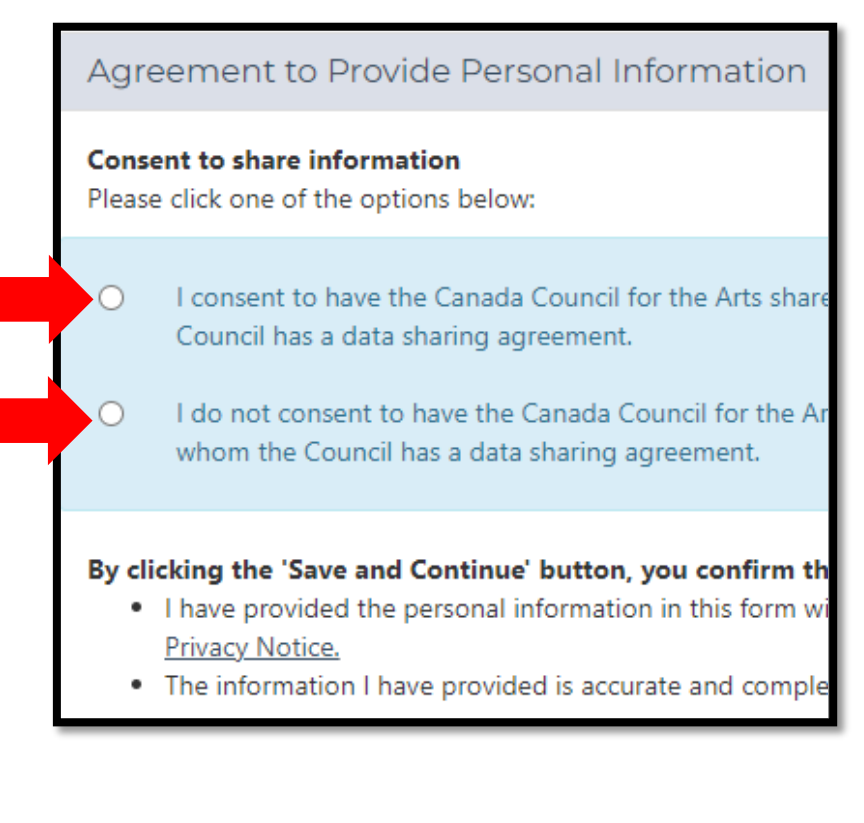

### **A** Note

If you chose not to complete the Self-ID form, skip to Step 4.

Step 2: Fill out the sections that are relevant to you.

Step 3: Read the **Agreement to Provide Personal Information** and click one of the two options.

Step 4: Click **Save and Continue**.

## **To fill out your contact information**

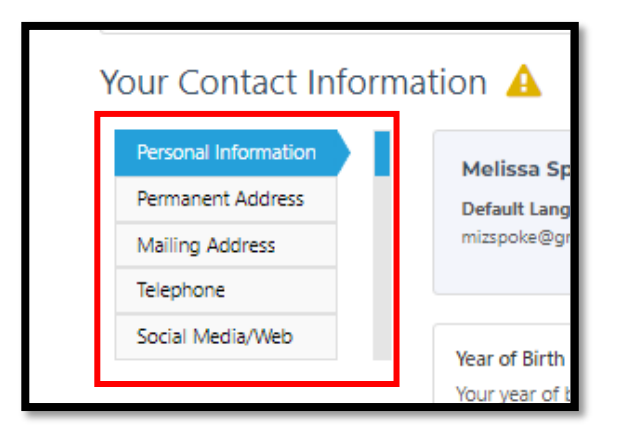

### **Note**

If you added contact information when you created your applicant record, confirm your information and click **Save and Continue**.

Step 1: Fill out the information in each tab and click **Next** to move to the next tab.

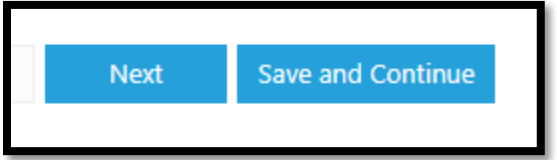

Step 2: Click **Save and Continue** from any tab to move to the next section.

# **To submit your self-nomination**

Declaration \*

I certify the information I submit is accurate and true to the best of my

I understand that the Canada Council will protect personal information described in Info Source, a government publication that is available on more information, see the Canada Council's Privacy Notice.

I understand that my personal information requested by the Canada C

 $\Box$  I agree to the statements above.

Step 1: Read the declaration and check **I agree to the statements above**.

Submit your Self-Nomination

### Step 2: Click **Submit your Self-Nomination.**

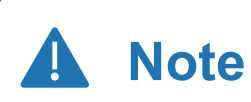

You will get a notification when your self-nomination has been submitted.

# **Summary**

You have learned how to:

- fill out the Assessor Self-Nomination Form
- complete the Voluntary Self-ID
- fill out your Contact Information
- submit your Self-Nomination

**Thank you for adding your name to the pool of potential peer assessors!**

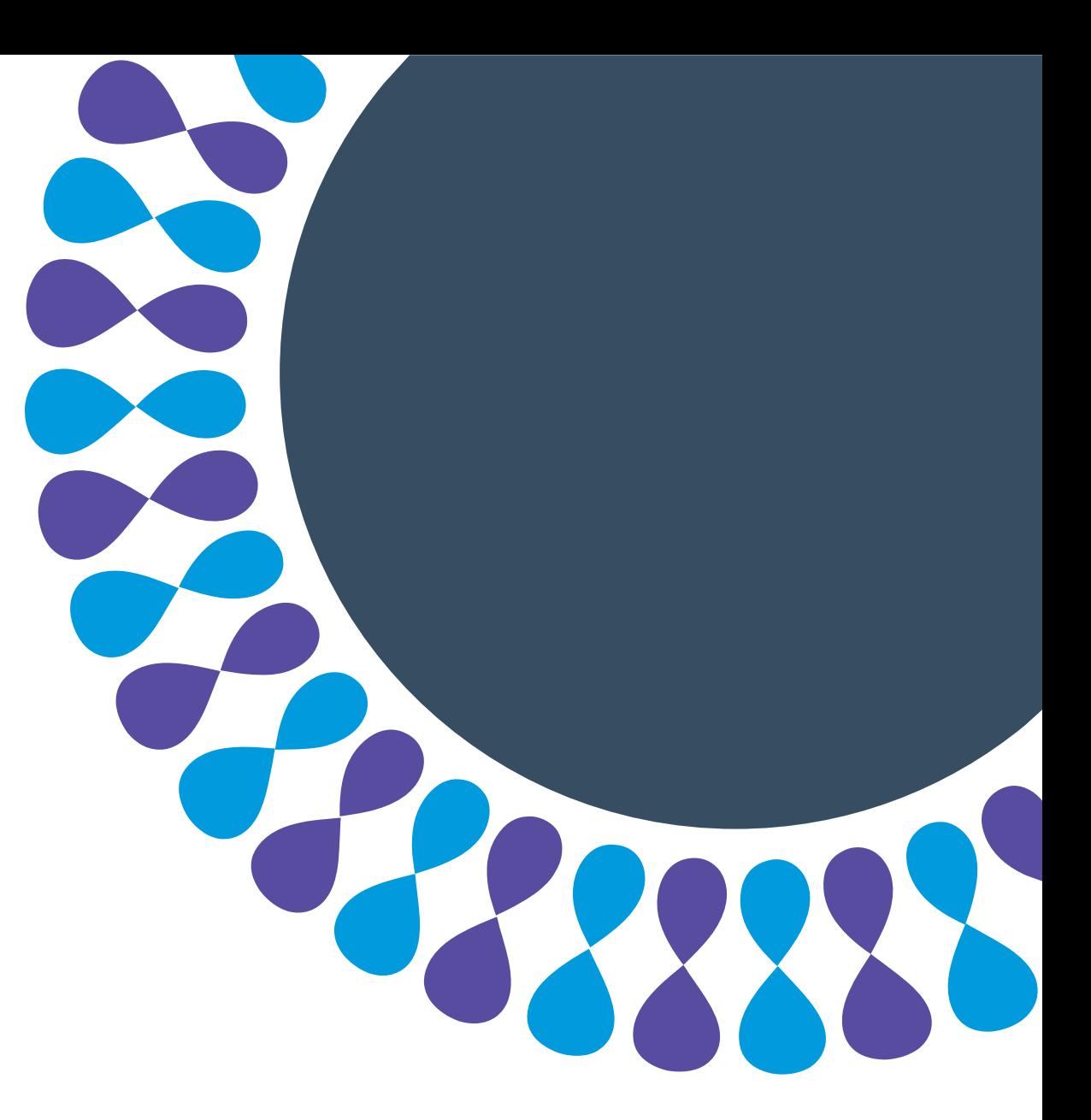